## **Como configurar para que determinado dia não seja contabilizado para o banco de horas?**

Há duas maneiras de realizar esse procedimento, Individualmente ou em massa.

Para realizar essa configuração para somente um funcionário, acesse a tela de cálculos deste > Clique com o botão direito sobre o dia desejado > Selecione **Marcar N.Banco**, conforme imagem abaixo:

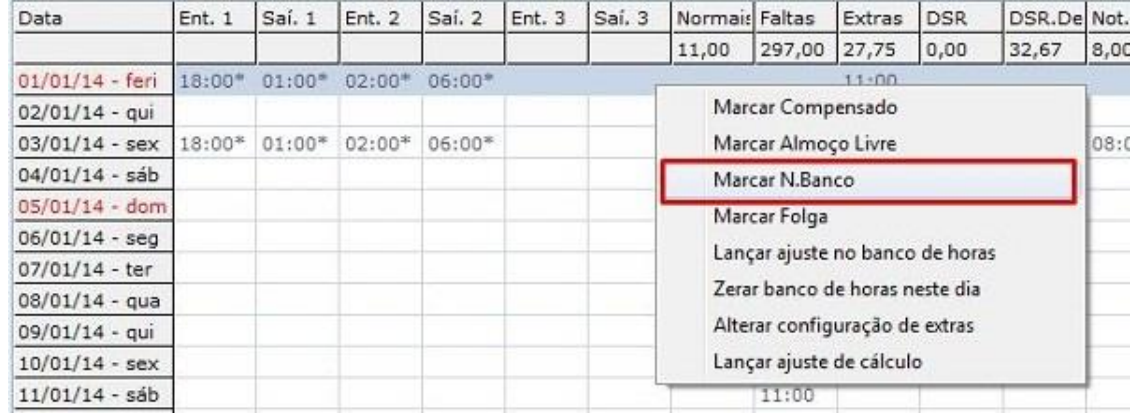

Para efetuar essa configuração em determinado dia para mais de um funcionário, vá em **Manutenção** > **Alterações em Massa** > **Alterar dados de batidas** > Selecione o período > Selecione a opção **Marcar N.Banco**, conforme seguinte imagem:

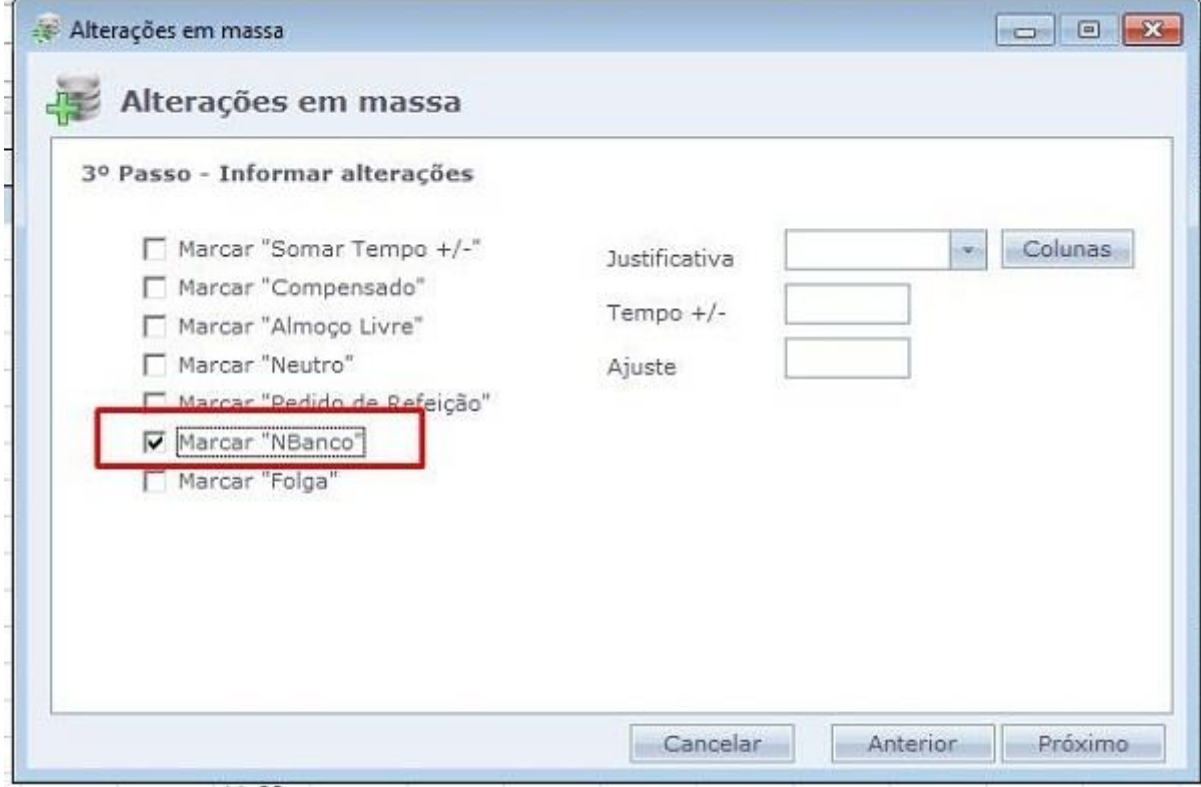

Feito isso, atualize a tela de cálculos.

Em caso de dúvidas, contate o suporte.